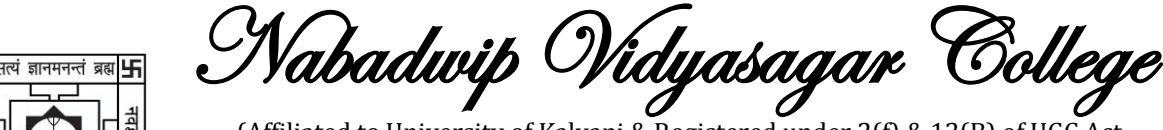

扂 ESTD: 1942

 (Affiliated to University of Kalyani & Registered under 2(f) & 12(B) of UGC Act Re-accredited by NAAC in 2nd cycle with Grade 'B') *Nabadwip, Nadia – 741302, West Bengal Phone: 03472 240014 Fax: 03472 240014 Email: nvcollege1942@gmail.com Website: https://nvc.ac.in/*

Ref. No.: Date:03.01.2024

## Notice

All undergraduate (UG) and postgraduate (PG) students are to be informed that Nabadwip Vidyasagar College has collaborated with SWAYAM (Study Webs of Active Learning for Young Aspiring Minds) to offer various online courses. To enhance your academic knowledge, acquire new skills, or explore interdisciplinary subjects, all are advised to enroll to SWAYAM. This collaboration opens the door for you to broaden your horizons and engage in valuable learning experiences. Do not miss out on this excellent chance to enrich your academic journey through SWAYAM courses.

If you face any difficulty in selecting the course, please contact your Department. Additionally, if you require assistance with the course enrollment process, feel free to contact the librarian at Nabadwip Vidyasagar College.

Follow step-by-step instructions to enroll in the SWAYAM courses mentioned below.

Principal **Nabadwip Vidyasagar College** 

Nabadwip, Nadia-741302

 **Principal Nabadwip Vidyasagar College**

## **SWAYAM Course Enrolment Process**

Follow these step-by-step instructions to enrol in the SWAYAM courses:

1. **Visit the SWAYAM Portal:** Go to the SWAYAM portal at<https://www.swayam.gov.in/>

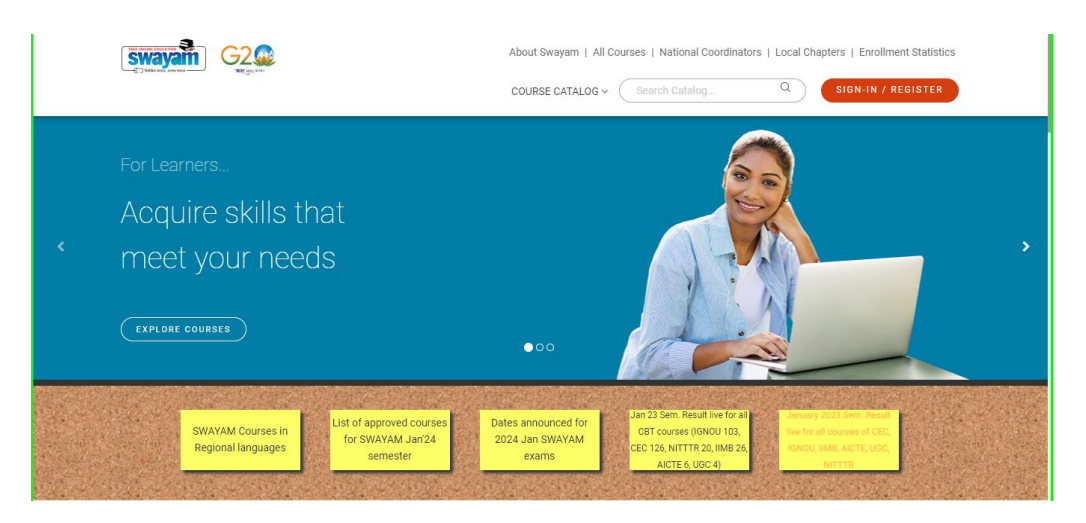

2. **Sign-in/Register:** If you are a new user, register on portal using your email ID and mobile number. If you are an existing user, simply log in with your credentials.

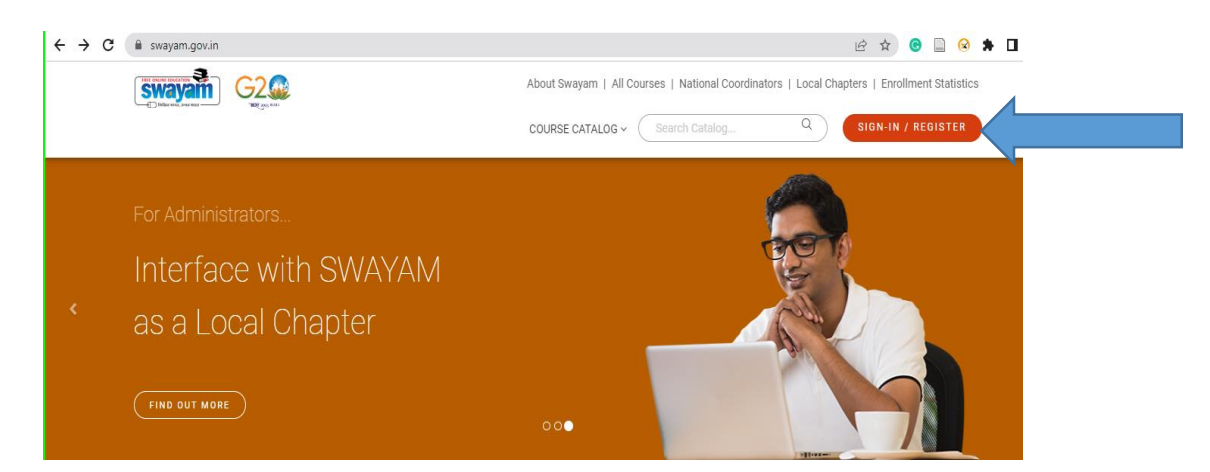

3. **Browse Courses:** Browse through the extensive list of courses available. You can filter courses based on your interests, level (UG/PG), and other preferences.

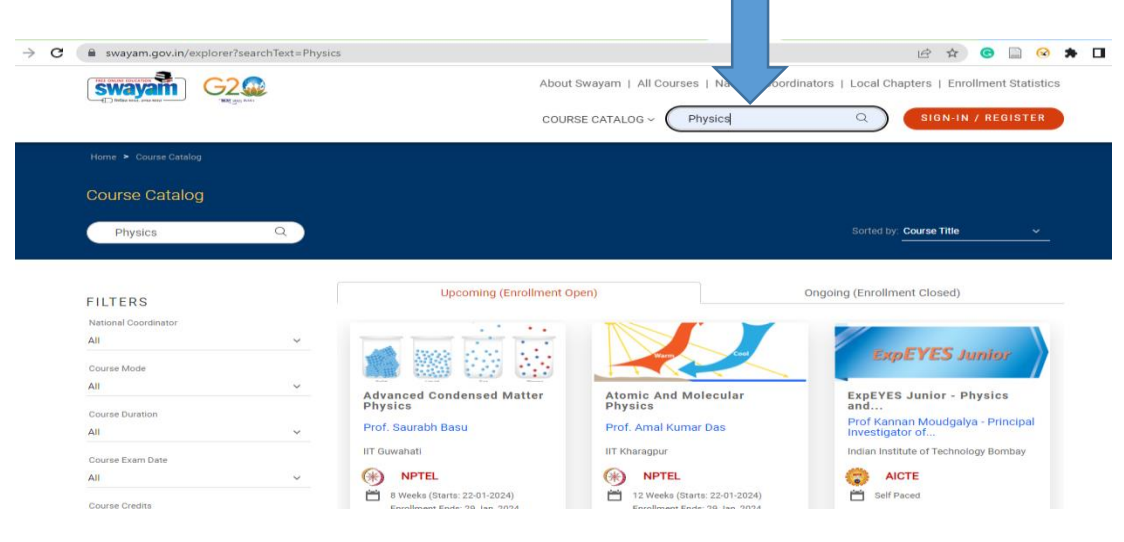

4. **Select a Course:** Click on the course of your choice to view details such as syllabus, duration, and instructors.

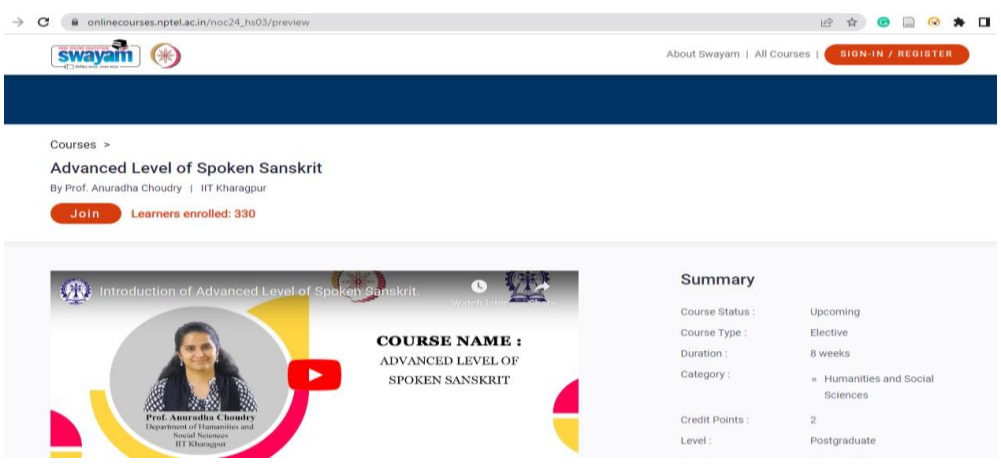

5. **Enroll in the Course:** Once you've chosen a course, click on the "Join" button. Follow the prompts to confirm enrolment.

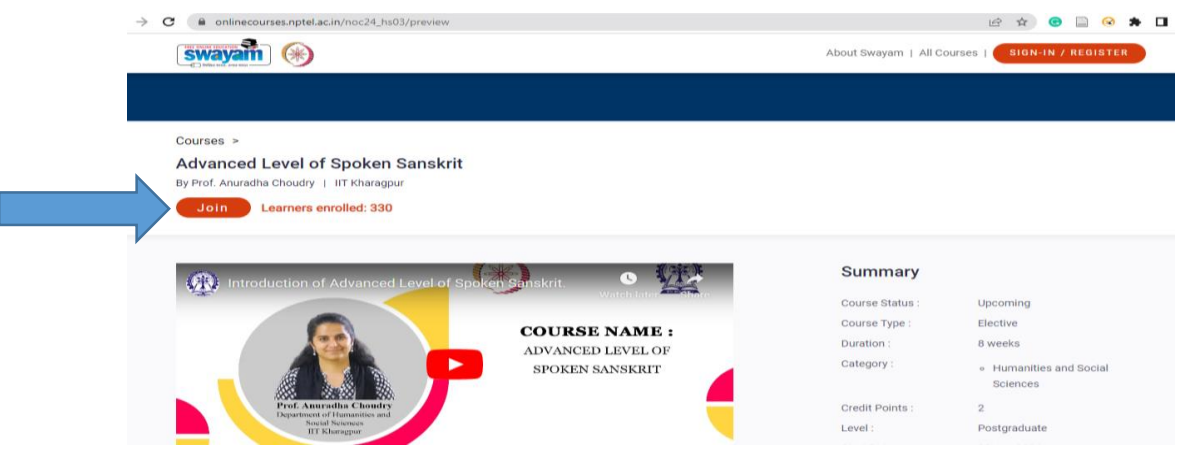

6. **Local Chapter:** During the enrolment process, you must select the Local Chapter Name- NABADWIP VIDYASAGAR COLLEGE (1036).

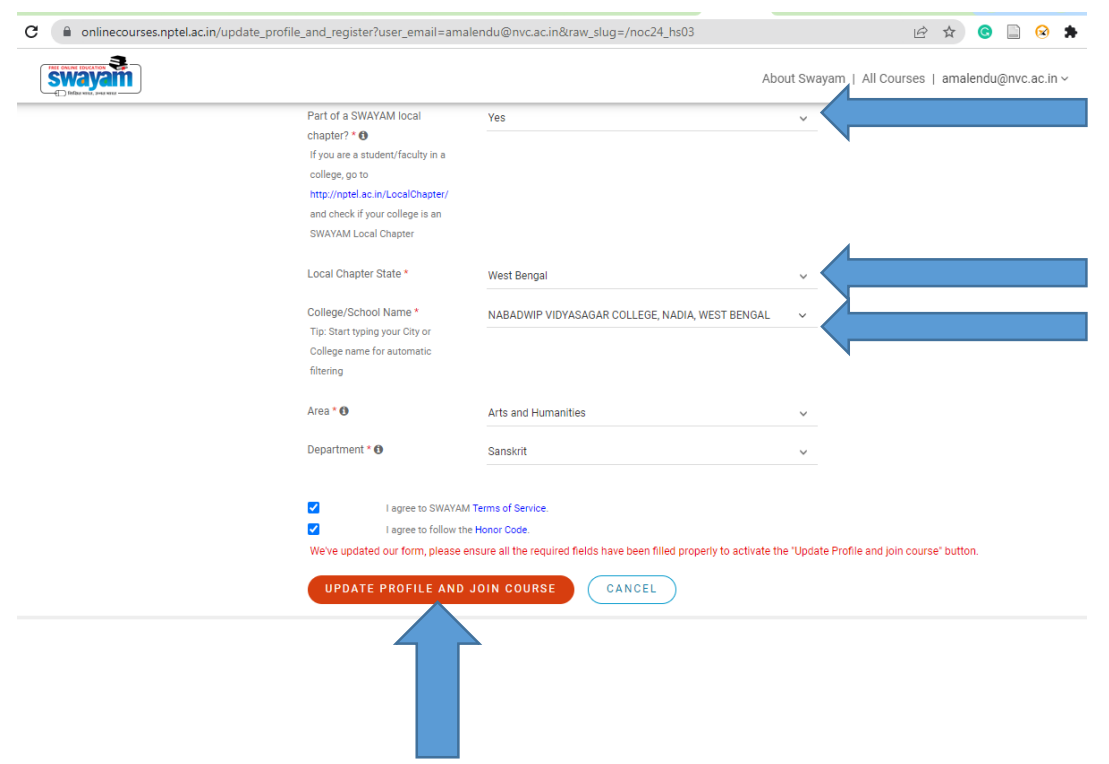

**Local Chapter:** NABADWIP VIDYASAGAR COLLEGE (ID 1036): By choosing the Local Chapter during your enrolment, you will be associated with Nabadwip Vidyasagar College's SWAYAM-NPTEL Local chapter. This connection ensures that you receive relevant updates, support, and additional resources related to the courses. Enrolment in SWAYAM courses is free, but some courses may have optional certification exams with associated fees. Take advantage of this opportunity to enhance your knowledge and skills at your own pace.

**Tentative Course List (Jan - April 2024): [https://docs.google.com/spreadsheets/u/4/d/e/2PACX-](https://docs.google.com/spreadsheets/u/4/d/e/2PACX-1vSGaIkOj1wAg_t3JGkj6qGnoz2VV6CSyo04YP1Z3cADZuq-dKFa9CmCv-BovtryfZxntI9Rj9fPWIxa/pubhtml?urp=gmail_link)[1vSGaIkOj1wAg\\_t3JGkj6qGnoz2VV6CSyo04YP1Z3cADZuq-dKFa9CmCv-](https://docs.google.com/spreadsheets/u/4/d/e/2PACX-1vSGaIkOj1wAg_t3JGkj6qGnoz2VV6CSyo04YP1Z3cADZuq-dKFa9CmCv-BovtryfZxntI9Rj9fPWIxa/pubhtml?urp=gmail_link)[BovtryfZxntI9Rj9fPWIxa/pubhtml?urp=gmail\\_link](https://docs.google.com/spreadsheets/u/4/d/e/2PACX-1vSGaIkOj1wAg_t3JGkj6qGnoz2VV6CSyo04YP1Z3cADZuq-dKFa9CmCv-BovtryfZxntI9Rj9fPWIxa/pubhtml?urp=gmail_link)**